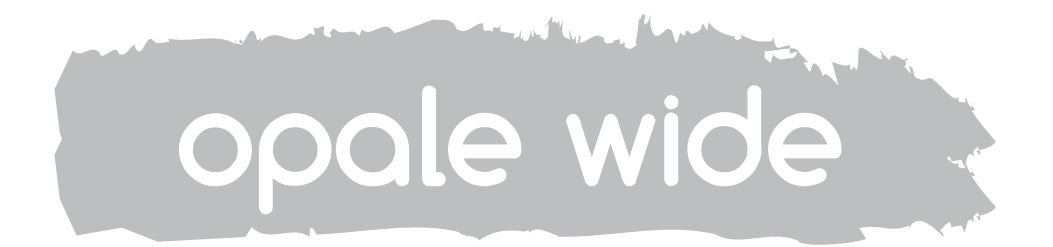

Руководство Пользователя \_

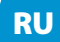

opale wide

<u> 1980 - Jan Barat, martin a</u>

bor

**RU** 

## СОДЕРЖАНИЕ

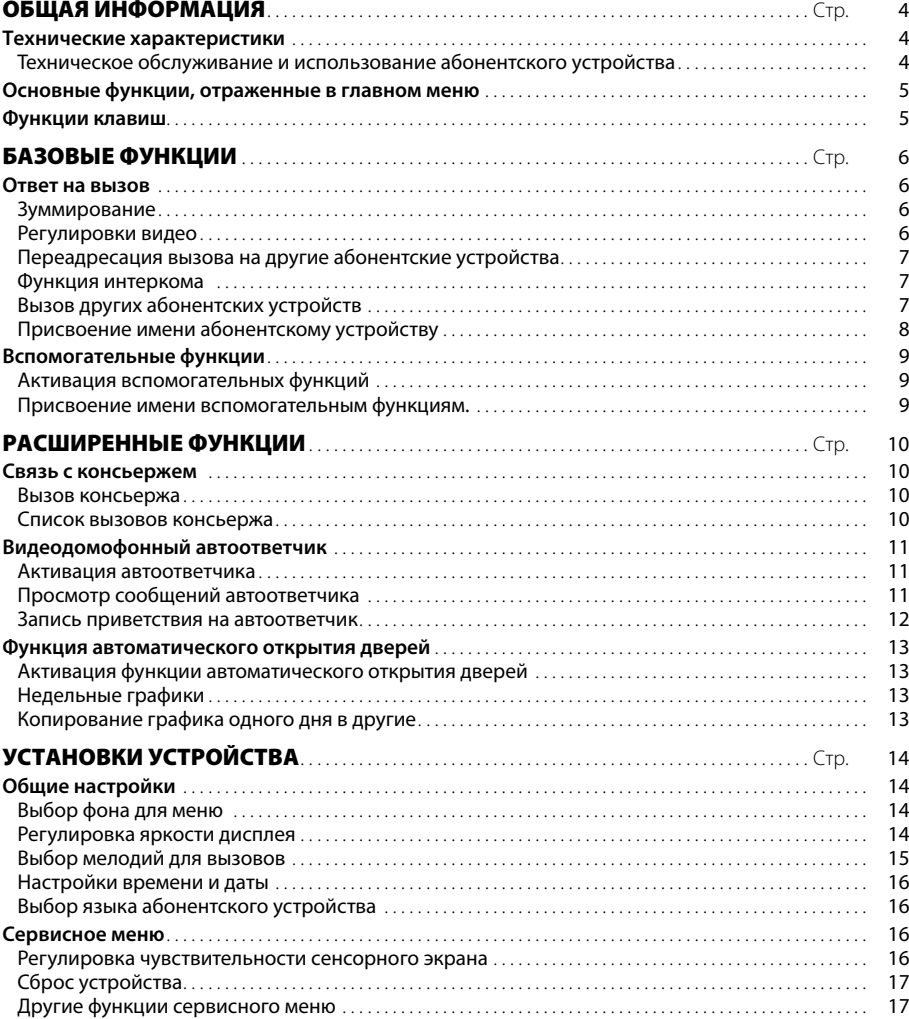

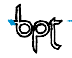

## <span id="page-3-0"></span>ОБЩАЯ ИНФОРМАЦИЯ

## Технические характеристики

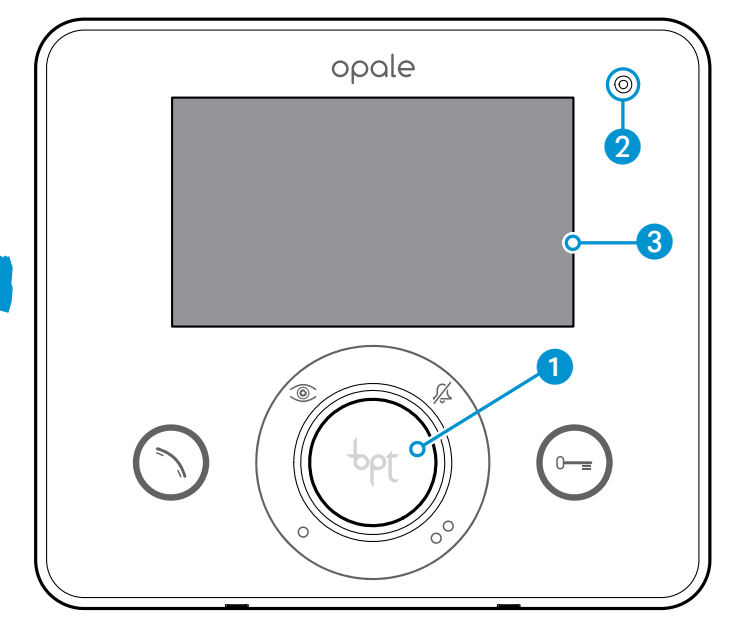

• Динамик (громкая связь)

- Микрофон
- Сенсорный экран 4.3" (16:9)

## Техническое обслуживание и использование абонентского устройства

- •Не применяйте инструменты, ручки или другие острые предметы, которые могут привести к повреждению экрана и сказаться на его функциональности.
- •Не подвергайте ЖК дисплей прямому воздействию солнечных лучей.
- •Для очистки используйте сухую (или слегка влажную), мягкую ткань. Во избежание нежелательных срабатываний устройства используйте ткань толщиной не менее 5 мм. Не применяйте растворители и вещества бытовой химии.

## <span id="page-4-0"></span>ОБЩАЯ ИНФОРМАЦИЯ

#### **Основные функции, отраженные в главном меню**

Главное меню обеспечивает быстрый и интуитивный доступ ко всем функциям, выполняемым с помощью абонентского устройства Opale Wide, а также обратную связь в отношении всех системных действий.

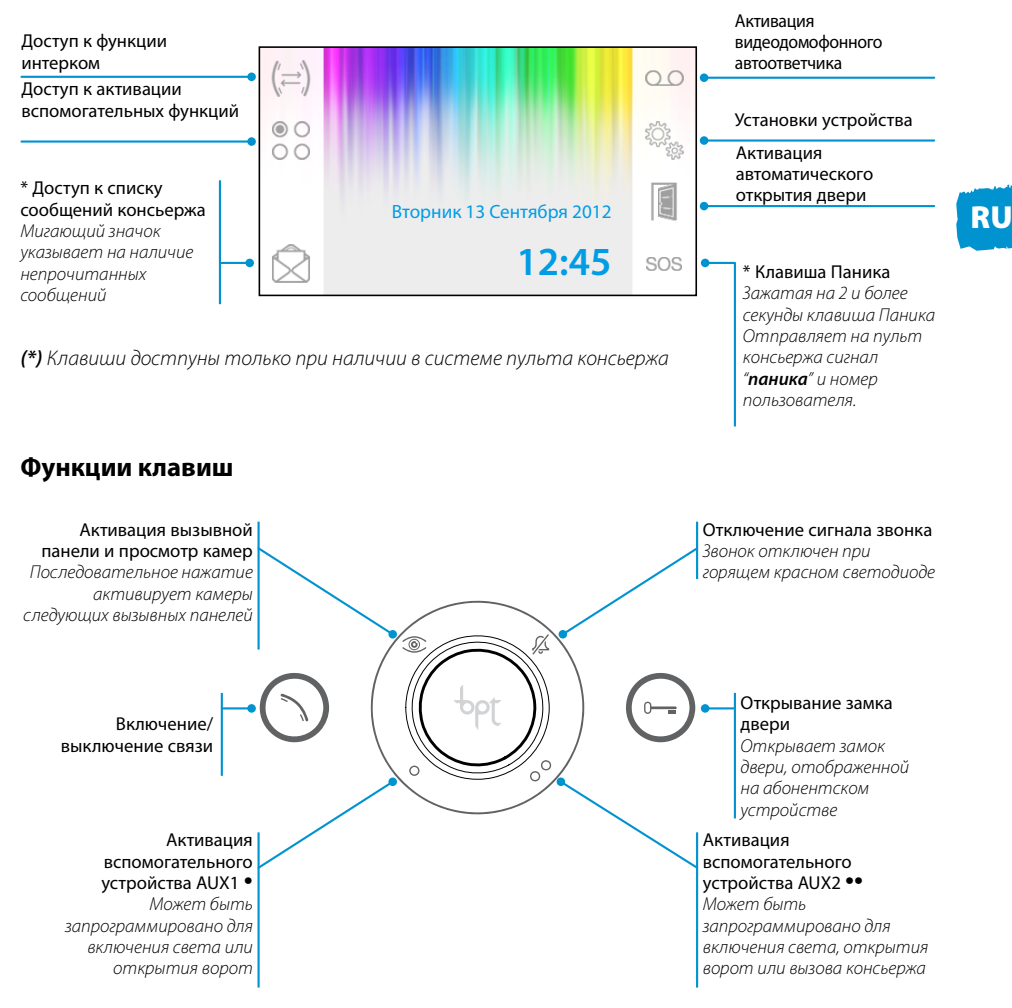

#### *Внимание!*

*Тип системы домофонии определяет какие из представленных функций отображены на экране абонентского устройства.*

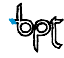

## <span id="page-5-0"></span>БАЗОВЫЕ ФУНКЦИИ

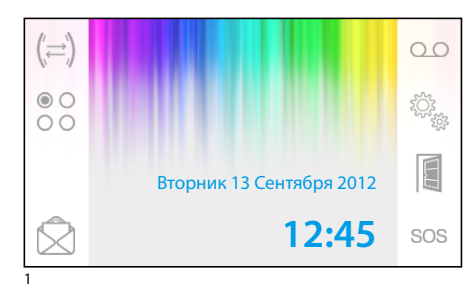

## **Ответ на вызов**

В случае вызова, главное меню (рис. 1) автоматически переключается на изображение, представленное на рис.2, где выводится посетитель, снимаемый видеокамерой вызывной панели.

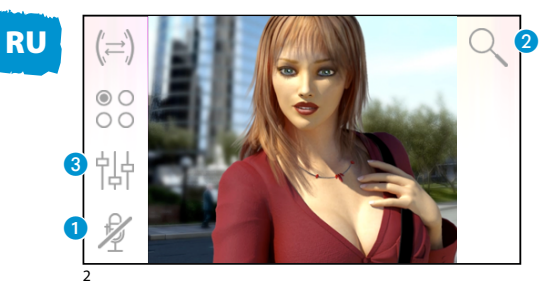

Для ответа на звонок нажмите клавишу $\bigcap$ Для открытия замка двери вызывной панели нажмите $\binom{m}{r}$ .

A Отключение аудиосвязи с вызывной панелью (режим «без звука»)

В режиме разговора (активной связи) доступны следующие функции:

## *Зуммирование*

В Масштабирование изображения. Нажимайте клавиши со стрелками чтобы выбрать интересующую область изображения.

Клавиша  $\mathbb{K}$  возвращает исходный масштаб изображения.

Клавиша  $\nabla$  возвращает предыдущий масштаб изображения

## *Регулировки видео*

C Доступ к регулировкам видео

Выберите пункт регулировок ( -0 ( ) и используйте клавиши  $-\bigoplus$  для настройки.

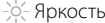

Контраст

**ெ** HBet

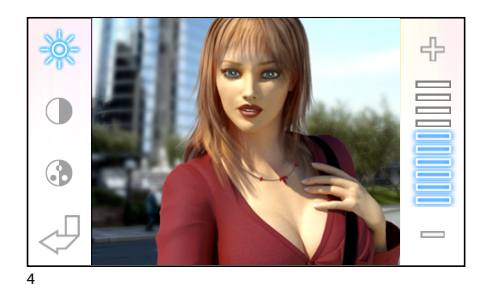

## <span id="page-6-0"></span>БАЗОВЫЕ ФУНКЦИИ

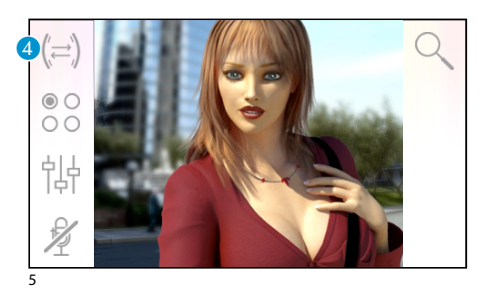

## *Переадресация вызова на другие абонентские устройства*

*Функция доступна только если она предусмотрена в системе домофонии.* При активном вызове нажмите клавишу 4 для появления списка абонентских устройств, которым можно переадресовать вызов.

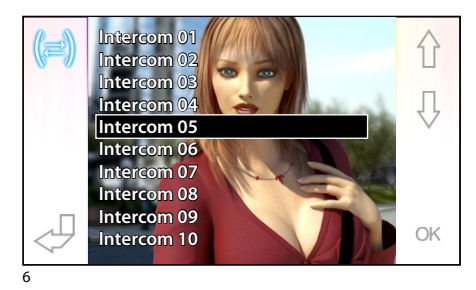

С помощью клавиш  $\leftarrow$   $\downarrow$  выберите нужное устройство и нажмите ОК; дождитесь ответа пользователя и прекратите связь для завершения переадресации (нажмите клавишу  $\binom{n}{k}$ ).

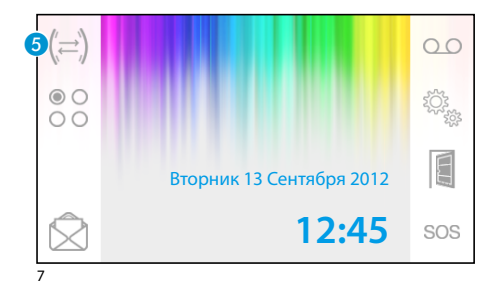

行 Įļ

 $\bigcap K$ 

**Intercom 01 Intercom 02 Intercom 03 Intercom 04 Intercom 05 Intercom 06 Intercom 07 Intercom 08 Intercom 09 Intercom 10**

#### **Функция интеркома**

*Функция доступна только если она предусмотрена в системе домофонии.* 

## *Вызов других абонентских устройств*

При отсутствии активных вызовов, нажмите клавишу • для появления списка абонентских устройств.

С помощью клавиш  $\bigcap_{i=1}^n A_i$  выберите нужное устройство и нажмите ОК.

Связь активируется после того, как пользователь ответит на вызов на другом абонентском устройстве.

## <span id="page-7-0"></span>БАЗОВЫЕ ФУНКЦИИ

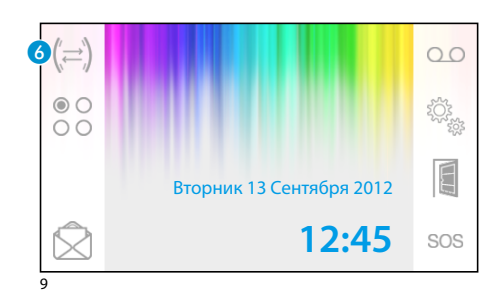

## *Присвоение имени абонентскому устройству*

Для упрощения распознавания абонентских устройств можно присвоить каждому из них имя.

В главном меню (рис. 9) нажмите клавишу 6.

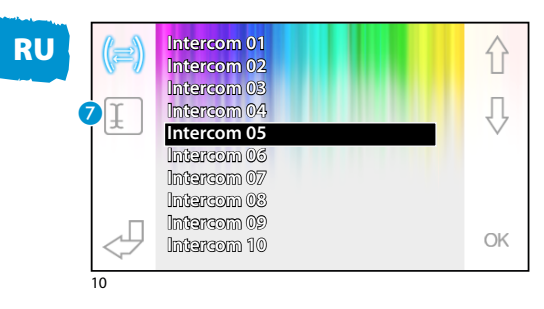

С помощью клавиш  $\bigwedge \bigcup$  выберите устройство для переименования и нажмите клавишу G.

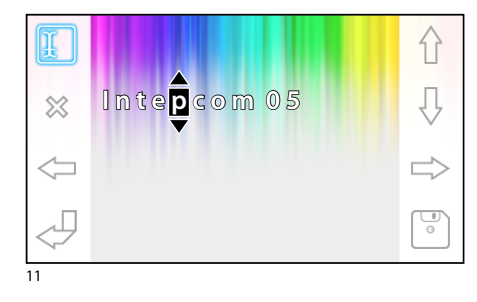

Выберите букву для изменения клавишей С помошью клавиш  $\hat{P}$   $\overline{P}$  измените букву С помощью клавиши  $\otimes$  удалите букву С помощью клавиши  $\boxed{\circ}$  сохраните имя Для выхода без сохранения нажмите

## <span id="page-8-0"></span>БАЗОВЫЕ ФУНКЦИИ

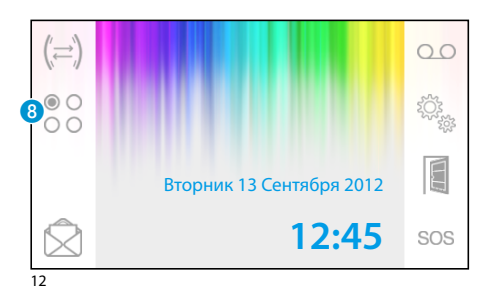

# **Вспомогательные функции**<br>Функция доступна только в

*Функция доступна только если она предусмотрена в системе домофонии.*

## *Активация вспомогательных функций*

Нажмите клавишу 8. Активация вспомогательных функций не зависит от наличия вызова.

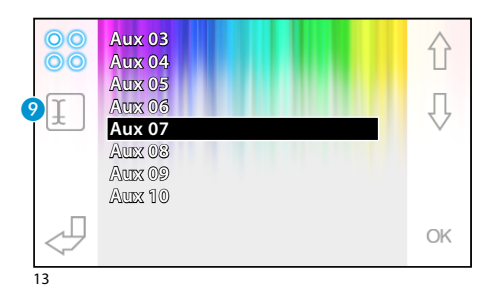

#### Спомощью клавиш  $\bigcap$  Выберите необходимую функцию и нажмите OK.

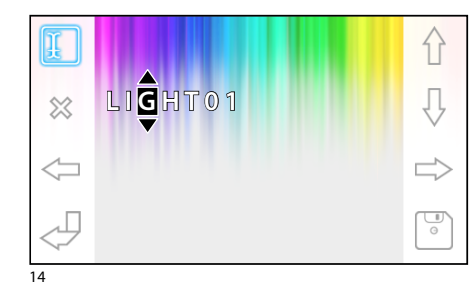

## *Присвоение имени вспомогательным функциям.*

Дляупрощенияраспознаваниявспомогателььных функций можно присвоить каждой из них имя. С помощью клавиш  $\bigcap$  Выберите функцию для переименования и нажмите клавишу 9. Выберите букву для изменения клавишей

С помошью клавиш  $\bigcap_{i=1}^n V_i$  измените букву

С помощью клавиши  $\%$  удалите букву

С помощью клавиши  $\boxed{\circ}$  сохраните имя

Для выхода без сохранения нажмите

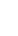

RU

## <span id="page-9-0"></span>РАСШИРЕННЫЕ ФУНКЦИИ

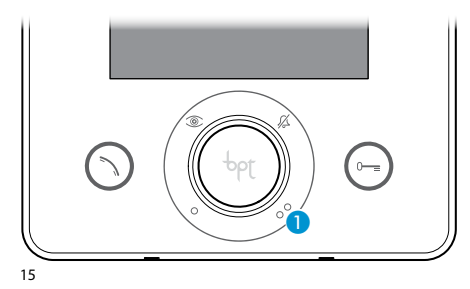

## **Связь с консьержем**

#### *Вызов консьержа*

Если в системе домофонии есть пульт консьержа, нажатие клавиши **•** отправляет ему сигнал вызова. После получения сигнала консьерж перезванивает обратно.

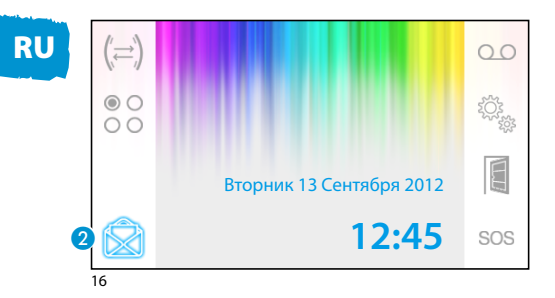

#### *Список вызовов консьержа*

При наличии непрочитанных сообщений от пульта консьержа, значок 2 будет мигать. Нажмите на значок 2 чтобы просмотреть список вызовов

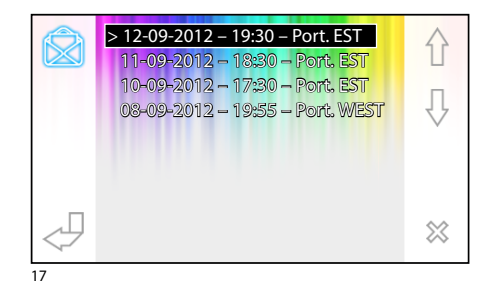

В открывшемся меню, приведённом на рис. 17, содержится список вызовов в хронологическом порядке, начиная с последнего.

Непросмотренные сообщения отмечены значком (**>**).

С помощью клавиш  $\leftarrow$   $\downarrow$  выберите сообщение из списка.

Для удаления выбранного сообщения нажмите клавишу. 28.

## <span id="page-10-0"></span>РАСШИРЕННЫЕ ФУНКЦИИ

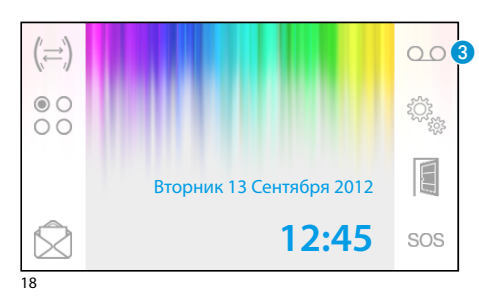

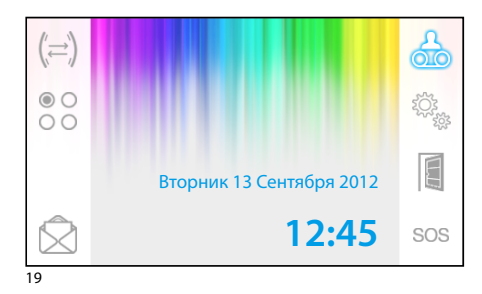

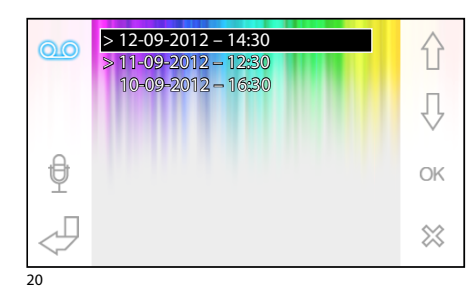

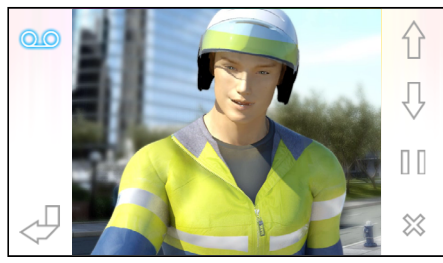

## **Видеодомофонный автоответчик**

Opale Wide позволяет записать приветствие, которое может воспроизводиться на вызывной панели в случае отсутствия абонента.

Посетитель может оставить видеосообщение (с датой и временем вызова) на автоответчике, которое можно прослушать при возвращении.

#### *Активация автоответчика*

Удерживайте клавишу В до звукового сигнала.

ОО Автоответчик выключен ОО Автоответчик включен

## *Просмотр сообщений автоответчика*

При наличии непросмотренных сообщений на главном экране начинает мигать иконка

**ВЕСТЬ СООбщения + автоответчик ВЫКЛ** 

(Мигающая) Есть сообщения + автоответчик ВКЛ

Для просмотра сообщений нажмите клавишу 3.

В открывшемся меню, содержится список сообщений в хронологическом порядке, начиная с последнего.

Непросмотренные сообщения отмечены значком  $(>).$ 

С помощью клавиш  $\leftarrow \leftarrow$  выберите сообщение из списка.

Для просмотра сообщения нажмите ОК.

Для удаления выбранного сообщения нажмите клавишу.

При просмотре сообщения доступны следующие функции:

Просмотр предыдущего\следующего сообщения

/ Пауза\воспроизведение

Удаление сообщения

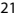

## <span id="page-11-0"></span>РАСШИРЕННЫЕ ФУНКЦИИ

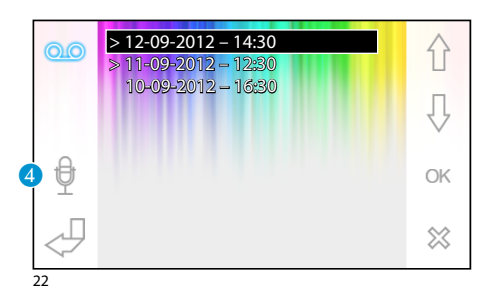

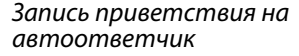

Нажмите клавишу 4 для входа в меню записи и прослушивания приветствия.

Чтобы начать запись нажмите.

Чтобы остановить запись нажмите.

Для прослушивания записанного приветствия нажмите .

После записи приветствия нажмите  $\rightarrow$  для возврата в предыдущее меню.

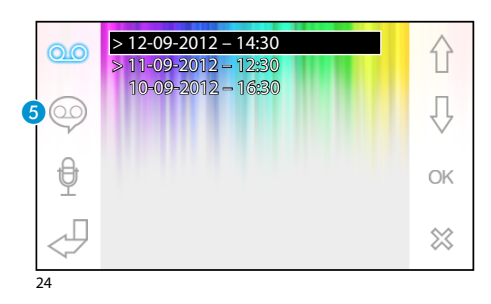

Вторник 13 Сентября 2012

**12:45**

 $\triangleright$ 

Нажатие клавиши **6** включает\выключает записанное приветствие перед срабатыванием автоответчика.

Приветствие ВКЛ

Приветствие ВЫКЛ

Чтобы включить\выключить автоответчик (с приветствием или без него), зажмите клавишу 3 на главном экране (рис. 18).

ОО Автоответчик выключен ОО Автоответчик включен

#### *Примечание:*

*Автоответчик может содержать максимум 10 записей. Одиннадцатая запись будет сохранена на место первой в хронологическом порядке.*

RU

## <span id="page-12-0"></span>РАСШИРЕННЫЕ ФУНКЦИИ

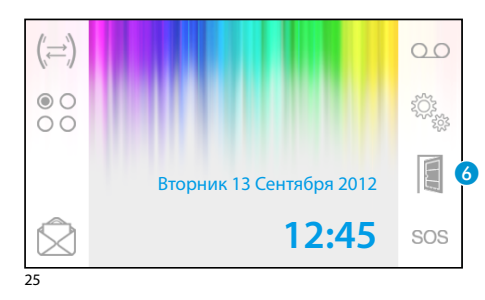

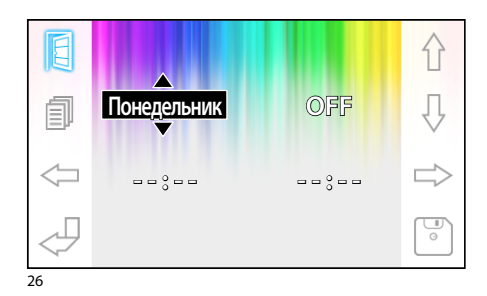

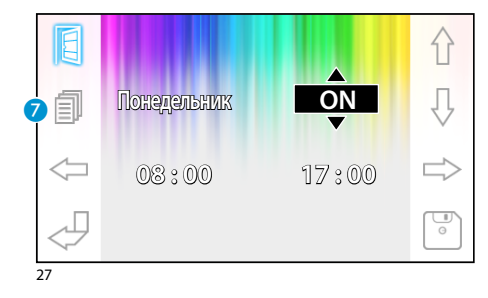

#### **Функция автоматического открытия дверей**

Данная функция особенно полезна в случаях, когда замок двери должен открываться сразу при нажатии кнопки вызова на вызывной панели. Opale Wide позволяет создать недельный график активации данной функции.

## *Активация функции автоматического открытия дверей*

Удерживайте клавишу 6 до звукового сигнала

- E Автоматичекое открытие дверей ВЫКЛ
- Автоматичекое открытие дверей ВКЛ

## *Недельные графики*

Нажмите клавишу 6 для просмотра меню создания недельных графиков активации функции автоматического открытия дверей.

Используйте клавиши чтобы выбрать изменяемый элемент

Используйте клавиши  $\varphi \downarrow$  для изменения.

## *Копирование графика одного дня в другие*

После того как вы запрограммировали график активации для одного из дней (напр.

Понедельник), нажмите клавишу G чтобы копировать график на следующий день.

Чтобы сохранить изменения используйте клавишу.

## <span id="page-13-0"></span>УСТАНОВКИ УСТРОЙСТВА

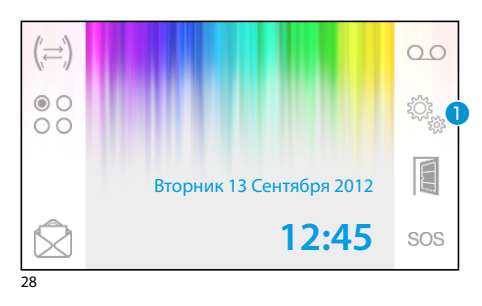

## **Общие настройки**

Нажмите клавишу 1 на главном экране.

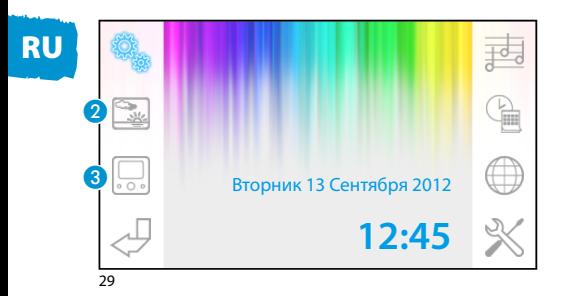

## *Выбор фона для меню*

Нажмите клавишу • для просмотра вариантов фона меню.

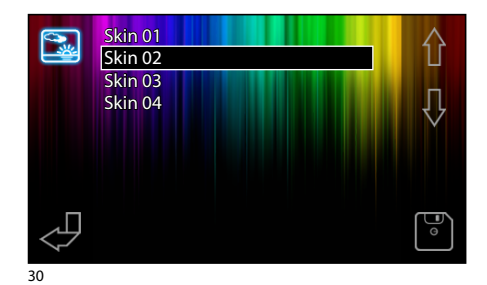

С помощью клавиш  $\{\}$   $\{\}$  выберите нужный фон.

Для сохранения используйте клавишу.

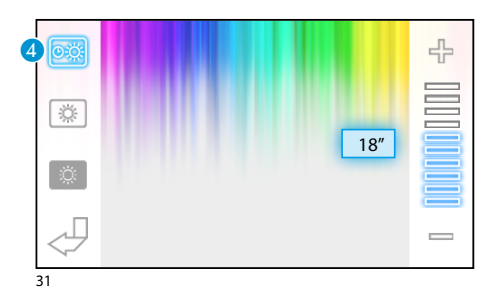

## *Регулировка яркости дисплея*

Нажмите клавишу 3 для просмотра регулировок яркости дисплея.

Нажмите клавишу 4 ; затем с помощью клавиш выберите время через которое устройство будет переходить в режим ожидания (режим уменьшенной яркости).

## <span id="page-14-0"></span>УСТАНОВКИ УСТРОЙСТВА

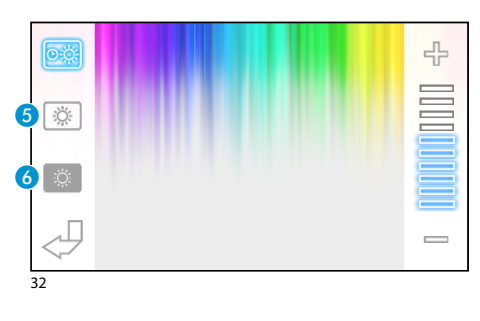

Нажмите клавишу **6**: затем с помошью клавиш выберите яркость дисплея.

Нажмите клавишу •: затем с помошью клавиш выберите яркость дисплея в режиме ожидания (режим уменьшенной яркости).

Для сохранения используйте клавишу.

## 剥 G a<br>T  $\bm{0}$  $\boldsymbol{\mathcal{Q}}$ Вторник 13 Сентября 2012 **12:45**  $\boldsymbol{\Phi}$ 33

## *Выбор мелодий для вызовов*

Нажмите клавишу G для просмотра меню мелоий вызова.

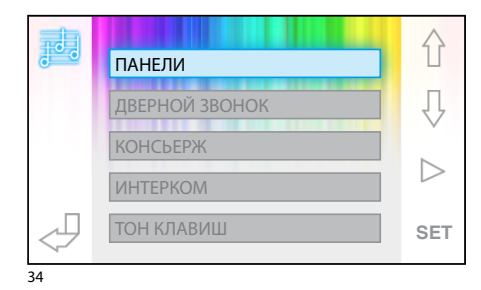

С помощью клавиш  $\bigcap$  Выберите тип вызова. Для прослушавания текущей мелодии вызова нажмите $\triangleright$ .

Для изменения настроек текущего вызова нажмите клавишу **SET**.

行 Entries Melody  $01$ Įļ 라 Volume 09  $\triangleright$ 05 No. rings  $\begin{array}{c}\n\hline\n0\n\end{array}$ 

Используйте клавиши чтобы выбрать изменяемый элемент

Используйте клавиши  $\varphi \Downarrow \mathfrak{g}$  для изменения

Для прослушивания отредактированного сигнала нажмите клавишу $\triangleright$ .

Для сохранения используйте клавишу<sup>.</sup>...

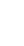

## <span id="page-15-0"></span>УСТАНОВКИ УСТРОЙСТВА

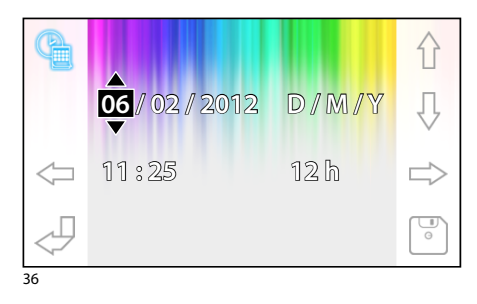

## RU

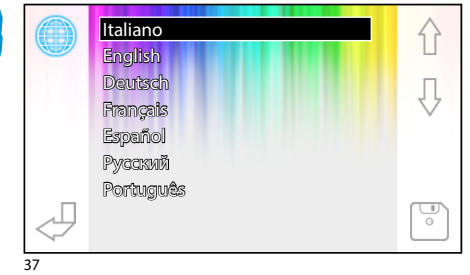

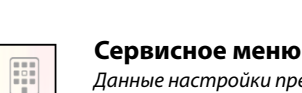

 $\frac{4:3}{16:9}$ 

**PAL**<br>NTSC

*Данные настройки предназначены для квалифицированного персонала*

Нажмите клавишу  $\Box$  для просмотра сервисного меню.

В центре экрана отобразится техническая информация об устройстве.

# 유 Sens 01  $\frac{1}{\circ}$ 39

Bus version: 0.10 SW version: 2.06 HW version: 1.00 Serial Number: F347820083A

## *Регулировка чувствительности сенсорного экрана*

Нажмите клавишу  $\blacksquare$  ; затем с помощью клавиш настройте чувтсвительность экрана.

Для сохранения используйте клавишу.

38

 $\boldsymbol{0}$ 

16

## *Выбор языка абонентского устройства*

*Настройки времени и даты*

установи времени и даты.

изменяемый элемент

Нажмите клавишу 8 для просмотра меню

Используйте клавиши чтобы выбрать

Используйте клавиши  $\triangle \Downarrow$  для изменения

Для сохранения используйте клавишу.

Нажмите клавишу 9.

Выберите нужный язык с помощью клавиш 介 具. .

Для сохранения используйте клавишу.

## <span id="page-16-0"></span>УСТАНОВКИ УСТРОЙСТВА

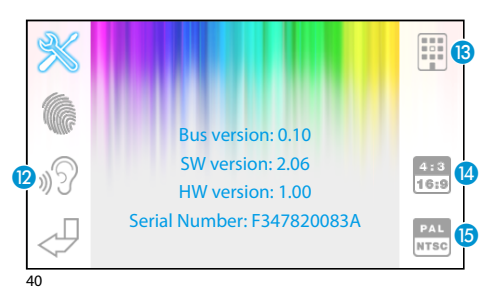

## *Другие функции сервисного меню*

О Включение автоматического ответа на вызов из группы интеркома от других устройств.

 $\circledR$  Включение отображения клавиш  $\circledR$  и sos в главном меню (для систем с пультом консьержа).

N Переключение между режимами соотношения сторон:

Текущее соотношение сторон 4:3.

Текущее соотношение сторон 16:9. В данном режиме посетитель отображается на всем экране в формате 16:9 и клавиши управения поумолчанию скрыты (клавиши становятся видны после приконовения к экрану).

**•** Смена стандарта видеосигнала (PAL или NTSC):

- **ГРАЬ** Текущий стандарт PAL.
- **РАК** Текущий стандарт NTSC.

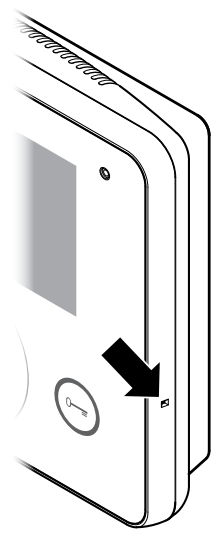

## *Сброс устройства*

При необходимости перезагрузки устройства, слегка нажмите кнопку, расположенную внутри отверстия в правой части корпуса (см.рис).

#### *Примечание:*

*Данная операция НЕ приводит к удалению настроек и установок, которые будут восстановлены вместе с другими данными при перезагрузке устройства.*

#### **УТИЛИЗАЦИЯ**

Не загрязняйте окружающую среду упаковочным материалом: убедитесь, что утилизация выполнена в соответствии с нормативами, действующими в стране использования продукта.

По окончании срока службы оборудования утилизируйте его надлежащим образом.

Оборудование следует утилизировать в соответствии с действующими нормативами, по возможности используя повторную переработку составных частей.

Компоненты, подлежащие повторной переработке, имеют соответствующий символ и аббревиатуру материала.

#### Возможные обновления настоящего документа представлены на сайте www.bptrussia.ru или www.bpt.it.

Изготовитель сохраняет за собой право на внесение любых изменений в продукцию в целях улучшения функциональности.

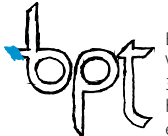

BPT S.p.A. a Socio Unico Via Cornia, 1 33079 Sesto al Reghena (PN)-Italy http: www.bpt.it e-mail: info@bpt.it

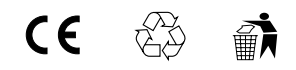